• Go to the following website: ome.swimconnection.com

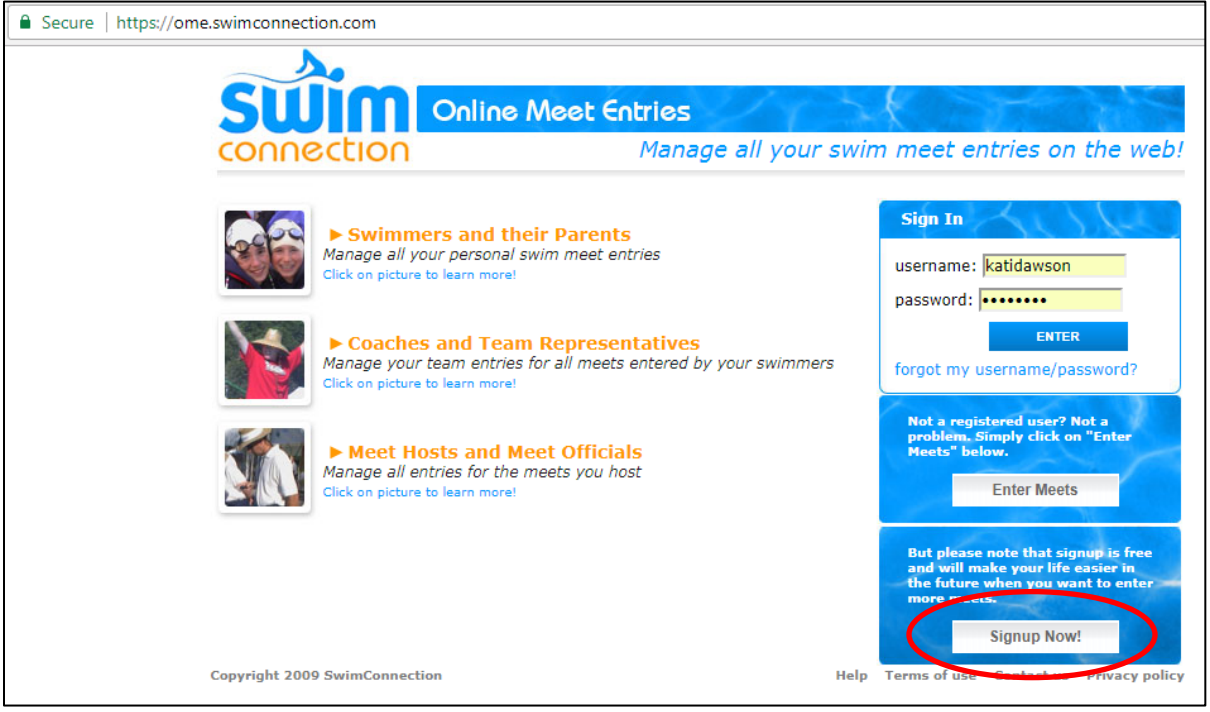

• Press the Signup Now! Button (circled above)

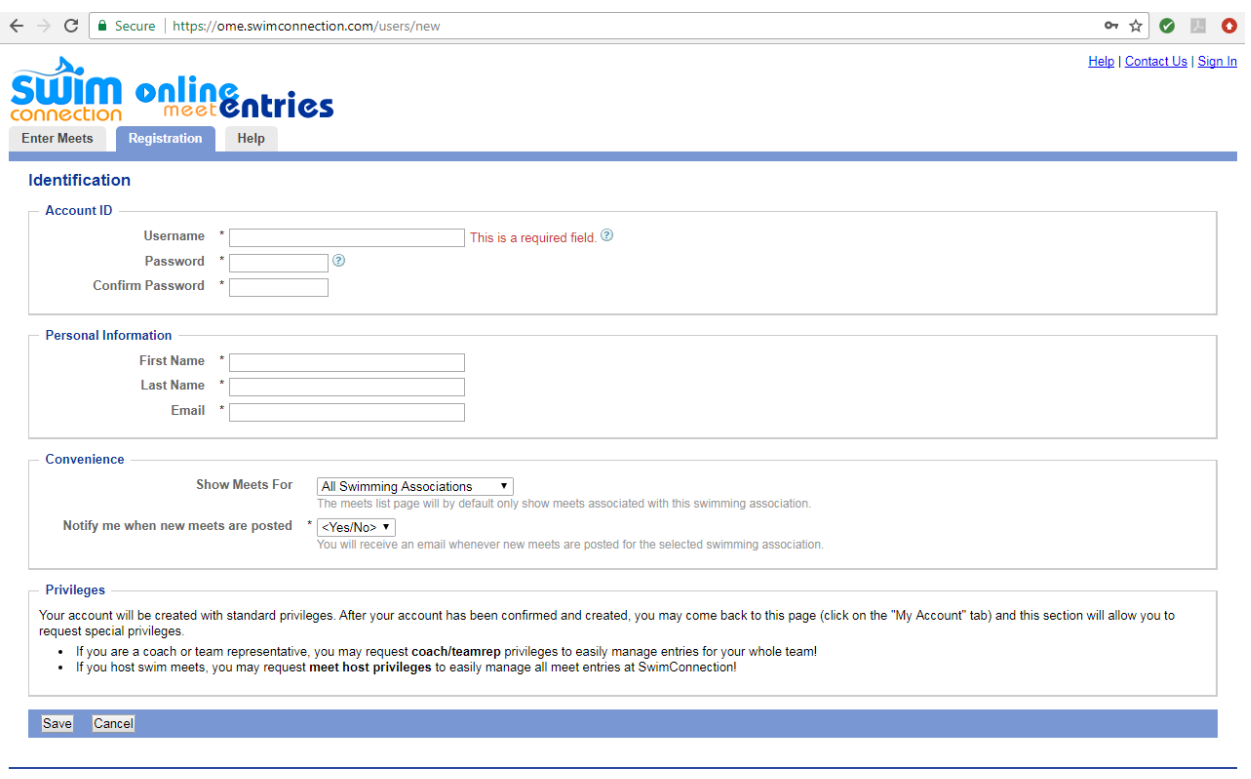

@2009 SwimConnection FAQ | Terms of use | Contact us | Privacy policy

• Fill in the Account ID and Personal Information

- Under Convenience, please choose:
	- o **Show Meets For** All Swimming Associations
	- o **Notify me when new meets are posted** Your choice, but you can always delete the e-mail (I would choose **Yes**)
- Click **Save**
- Get back to the Entries page (shown below).

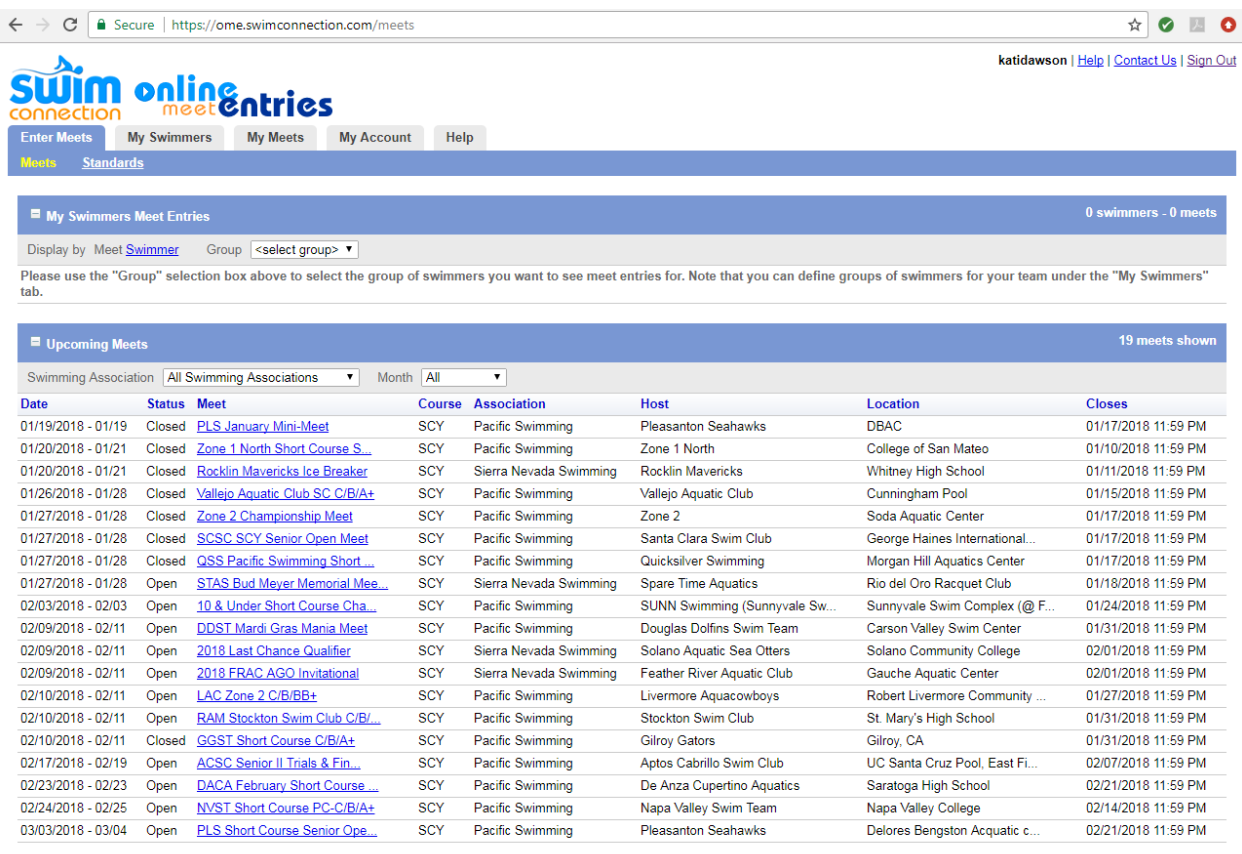

@2009 SwimConnection FAQ | Terms of use | Contact us | Privacy policy

- Look for the meet you wish to sign up for
- For this example, look at DDST Mardi Gras Mania Meet
	- $\circ$  The far left column shows the dates of the meet 02/09/18-02/11
	- o The Status tells if the meet is still **Open** for entries or **Closed** to entries
		- A meet can close because it is beyond the entry date or the meet has reached it's entry cap (maximum number of swimmers for that meet or session)
	- o Course tells if it is SCY, SCM, or LCM
		- SCY Short Course Yards 25 yard pool (like Alf's)
		- SCM Short Course Meters 25 meter pool (we don't do these meets)
		- LCM Long Course Meters 50 meter pool (Olympic pool length)
	- o Association or LSC we are part of Sierra Nevada, however, we do attend a lot of Pacific Swimming meets.
- Location tells where the meet is to be held
- Closes the date the meet will close to entries, unless it meets its capacity of swimmers

• Click on the meet you wish to enter (as shown below)

|                    | 02/09/2018 - 02/11                                             | Open | <b>DDST Mardi Gras Mania Meet</b>             |                   | <b>SCY</b> | Pacific Swimming | Douglas Dolfins Swim Team                         | Carson Valley Swim Center | 01/31/2018 11:59 PM                       |
|--------------------|----------------------------------------------------------------|------|-----------------------------------------------|-------------------|------------|------------------|---------------------------------------------------|---------------------------|-------------------------------------------|
|                    |                                                                |      |                                               |                   |            |                  |                                                   |                           |                                           |
|                    |                                                                |      |                                               |                   |            |                  |                                                   |                           |                                           |
|                    | Meet Screen:                                                   |      |                                               |                   |            |                  |                                                   |                           |                                           |
|                    |                                                                |      |                                               |                   |            |                  |                                                   |                           |                                           |
|                    |                                                                |      |                                               |                   |            |                  |                                                   |                           |                                           |
|                    |                                                                |      |                                               |                   |            |                  |                                                   |                           | katidawson   Help   Contact Us   Sign Out |
|                    |                                                                |      | <u>, onlingntries</u>                         |                   |            |                  |                                                   |                           |                                           |
| connection         |                                                                |      |                                               |                   |            |                  |                                                   |                           |                                           |
| <b>Enter Meets</b> | <b>My Swimmers</b>                                             |      | <b>My Meets</b>                               | <b>My Account</b> | Help       |                  |                                                   |                           |                                           |
| <b>Meets</b>       | <b>Standards</b>                                               |      |                                               |                   |            |                  |                                                   |                           |                                           |
|                    | Meets > DDST Mardi Gras Mania Meet                             |      |                                               |                   |            |                  |                                                   |                           |                                           |
|                    | <b>DDST Mardi Gras Mania Meet Meet Sheet</b>                   |      |                                               |                   |            |                  |                                                   |                           |                                           |
|                    | Fri, Feb 09 - Sun, Feb 11 2018 . Carson Valley Swim Center     |      |                                               |                   |            |                  |                                                   |                           |                                           |
|                    | Hosted by: Douglas Dolfins Swim Team                           |      |                                               |                   |            |                  |                                                   |                           |                                           |
|                    | Meet Director: Wendy Yturbide (yturbide@mac.com) (775)901-6317 |      |                                               |                   |            |                  |                                                   |                           |                                           |
|                    |                                                                |      |                                               |                   |            |                  |                                                   |                           |                                           |
|                    |                                                                |      | online meet entry »                           |                   |            |                  |                                                   |                           |                                           |
|                    |                                                                |      |                                               |                   |            |                  |                                                   |                           |                                           |
| <b>Sessions</b>    |                                                                |      |                                               |                   |            |                  |                                                   |                           |                                           |
| Open               | <b>Friday Afternoon Session 5:00</b>                           |      |                                               |                   |            |                  | Warm Up 3:45 - 4:45PM. Session starts at 5:00PM   |                           |                                           |
| Open               |                                                                |      | <b>Saturday Morning 13 &amp; Over Session</b> |                   |            |                  | Warm up 7:45AM - 8:45AM. Session starts at 9:00AM |                           |                                           |
| Open               |                                                                |      | <b>Saturday PM 12 and Under Session</b>       |                   |            |                  | Warm ups will not begin before 10:45PM            |                           |                                           |
| Open               |                                                                |      | <b>Sunday AM 13 and Over Session</b>          |                   |            |                  | Warm up 7:45AM - 8:45AM. Session starts at 9:00AM |                           |                                           |
|                    | <b>Sunday PM 12 and Under Session</b>                          |      |                                               |                   |            |                  | Warm ups will not begin before 10:45PM            |                           |                                           |

©2009 SwimConnection FAQ | Terms of use | Contact us | Privacy policy

- 1. Click on **Meet Sheet** (above) very important … it tells you a lot about the meet (will go over later)
- 2. Notice the various sessions and times.
- 3. Click on **online meet entry** button

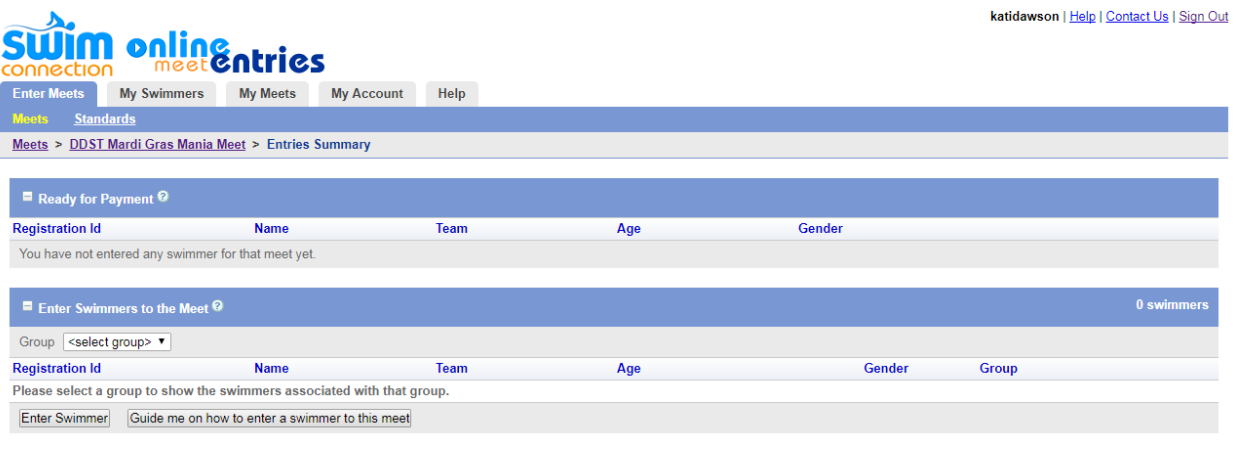

@2009 SwimConnection FAQ | Terms of use | Contact us | Privacy policy

1. Click on **Enter Swimmer** (lower left hand corner)

## 2. Choose **Registration Number**

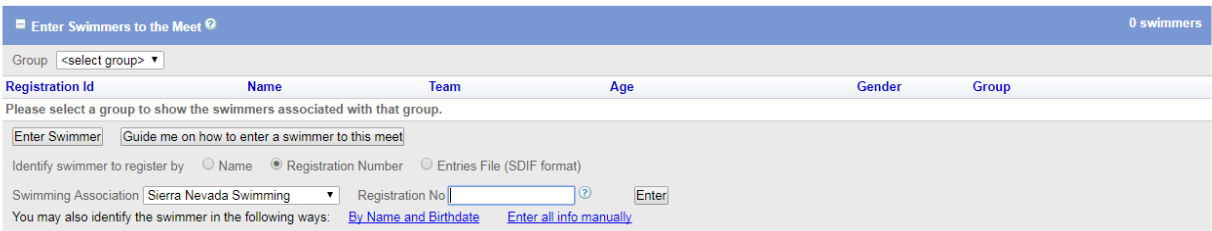

3. Swimming Association: **Sierra Nevada Swimming**

- 4. Registration No: mmddyyFFFMLLLL
	- a. mm 2 number birthday month
	- b. dd 2 number birthday day
	- c.  $yy 2$  number birthday year
	- d. FFF First 3 letters of first name
	- e. M Middle Initial or \* if your swimmer doesn't have a middle name
	- f. LLLL First 4 letters of last name

*This is your USA Swimming ID that you will use to enter all meets!*

- 5. Click **Enter**
- 6. If it finds your swimmer, you will get an entry screen similar to the one below. It will be different for different ages. (If it doesn't find your swimmer, please skip to #9)

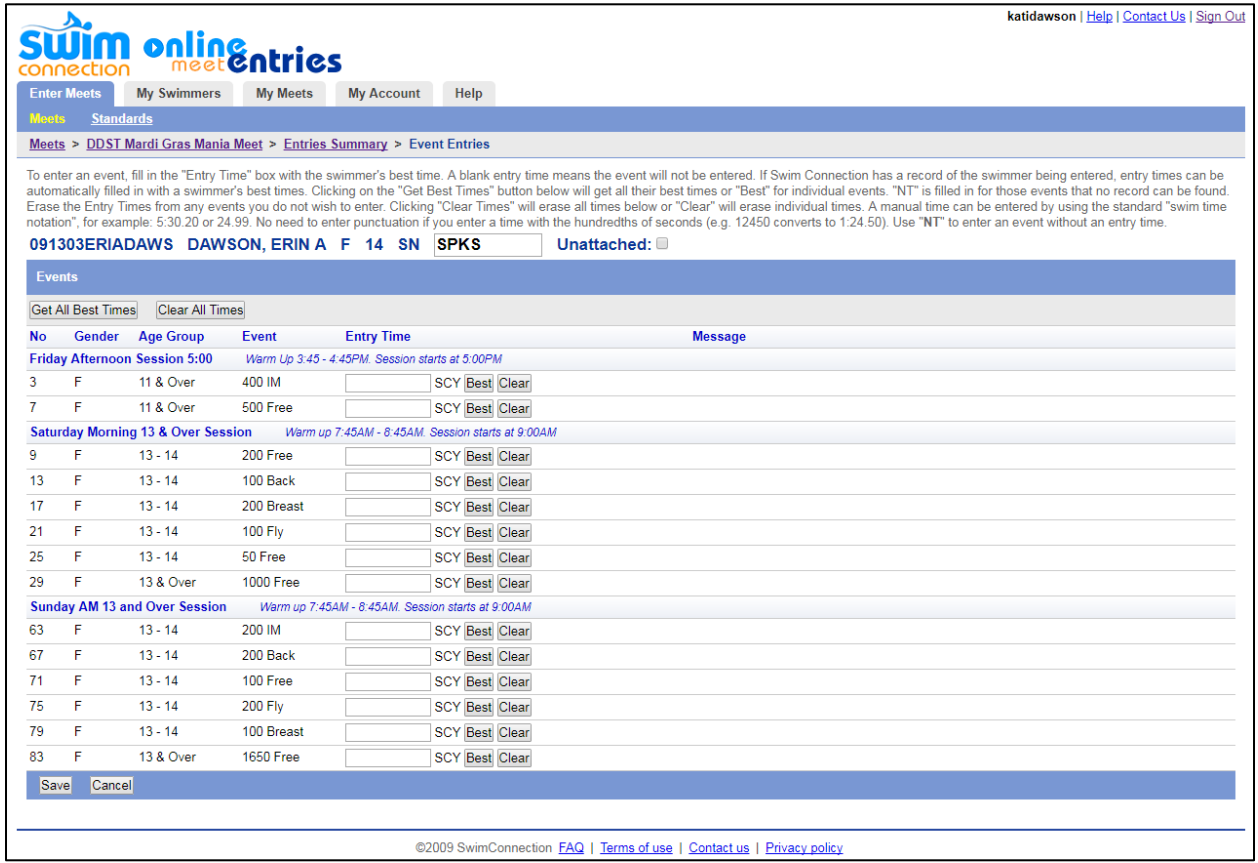

- 7. Enter **NT** for the events you wish to enter or click "Best" and it will enter a NT for you. The meet sheet will tell you the maximum number of events that can be entered per day and the maximum that can be entered for the entire meet. Some meets/events won't allow NT – talk to your coach.
- 8. When done, press **Save** (now skip to #19)
- 9. If your swimmer was not found, please notify me [\(billing@sparkspiranhasaquatics.com\)](mailto:billing@sparkspiranhasaquatics.com).
- 10. Instead of entering in the registration number by hand, please choose the blue link labeled **Enter all info manually**

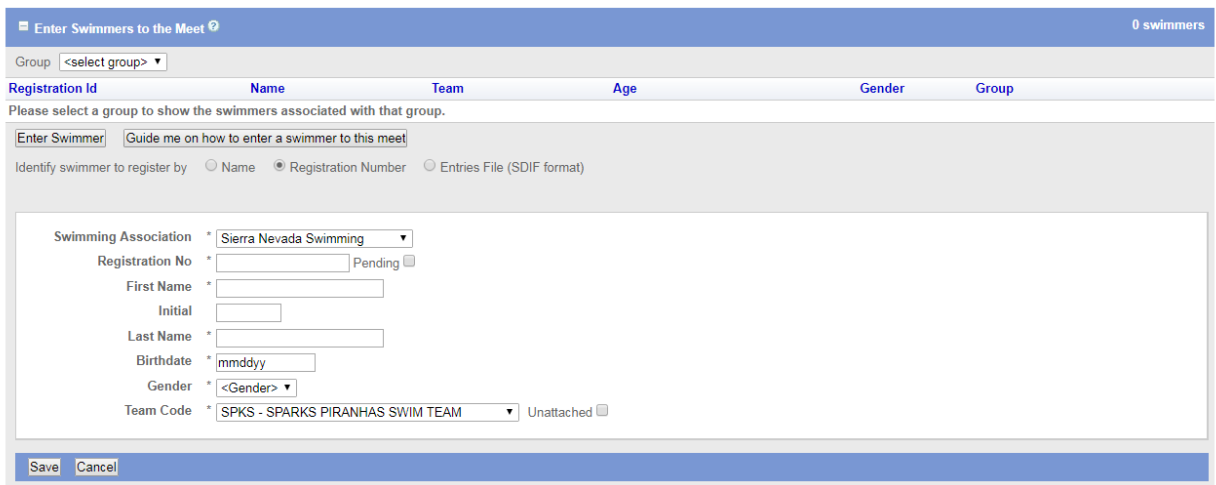

- 11. Swimming Association: **Sierra Nevada Swimming**
- 12. Registration No: (enter what you entered in #4 mmddyyFFFMLLLL
- 13. Select the box **Pending**
- 14. Enter First Name, Initial, Last Name
- 15. Enter birthdate and then Gender
- 16. Team Code: **SPKS – SPARKS PIRANHAS SWIM TEAM** (this is very important!)
- 17. *If your swimmer is coming from another swim team* (not Silver Bear), please select the **Unattached** box
- 18. Click **Save** (go through #6 thru #8.)
- 19. Your screen will look similar to the one below. It lists the swimmer as well as the events.
- 20. If you have another swimmer to enter, press on **Enter Swimmer** before going to the Payment Page.

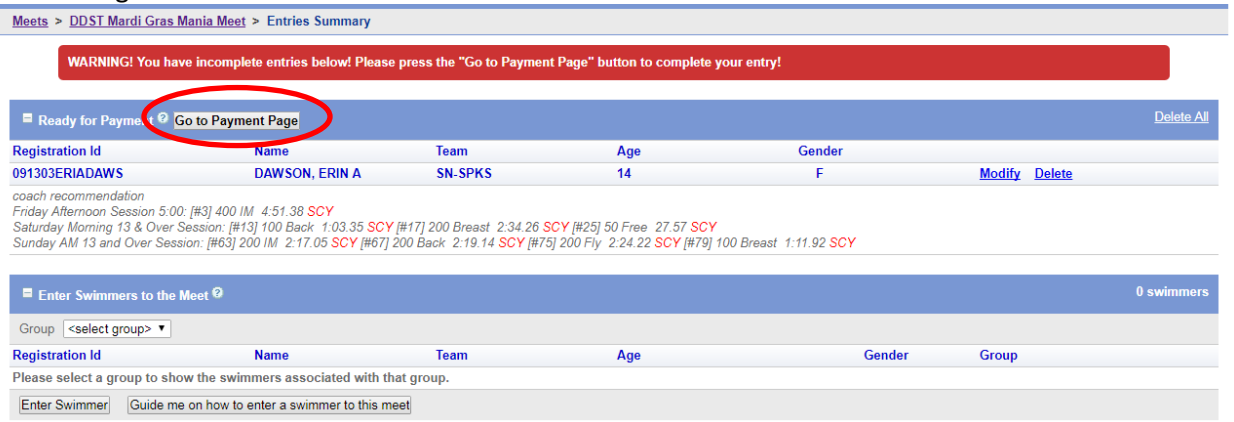

21. Be sure to click **Go to Payment Page** – you may come back later, however, if the meet closes, those sessions won't be open to pay for anymore. (This has happened to me!)

## **Swim online**ntries

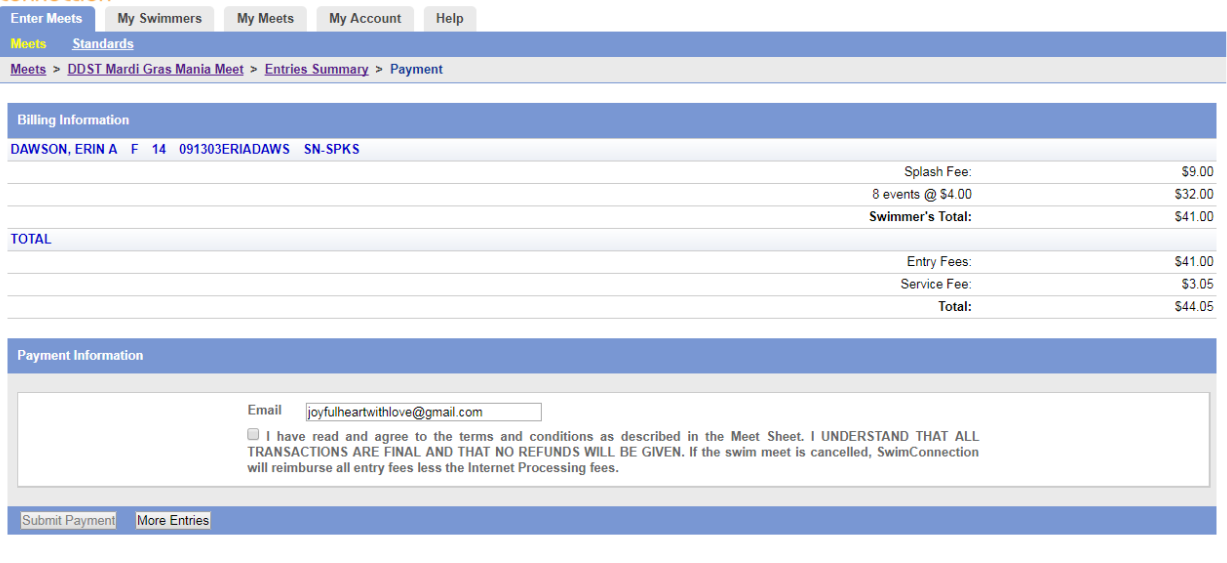

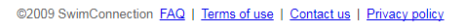

- 22. The meet sheet will tell what the splash fee and per event fee is for each meet. Sparks Piranhas will bill the Meet Travel Fee on your monthly invoice. This is charged if the swimmer is entered into the meet, whether they attend or not.
- 23. Enter your e-mail address and click on the box for **I have read …**
- 24. Click **Submit Payment** and follow the prompts.
- 25. An e-mail will be sent to you with the meet enteries and another one with the billing information.
- 26. Your swimmer(s) is now entered into the meet! Congratulations!

I hope this help! If you have any questions or find anything I missed, please let me know!

Thank you!

Kati Dawson communications@sparkspiranhasaquatics.com